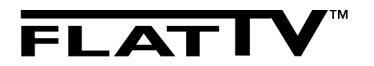

**26PFL3312 32PFL3312 37PFL3312 42PFL3312**

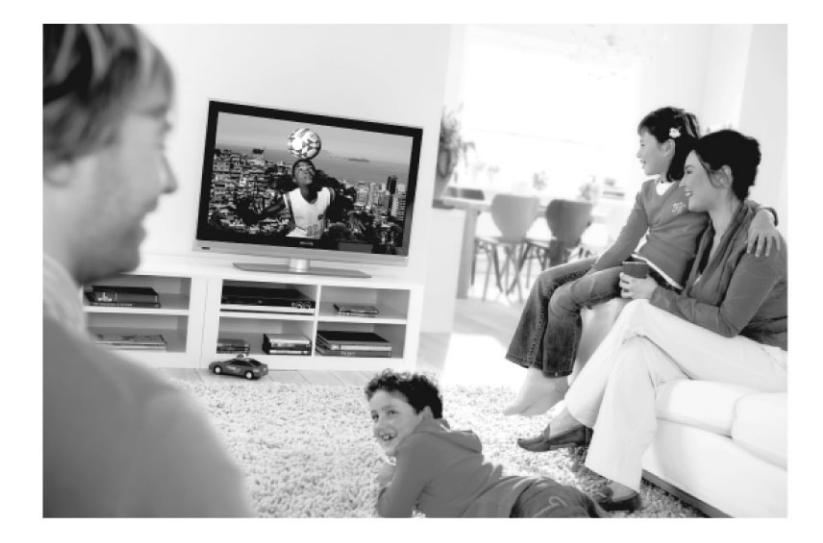

# **PHILIPS**

## **Рециклиране**

Опаковката на този продукт може да бъде рециклирана. Свържете се с местните власти за информация относно правилното изхвърляне.

#### **Изхвърляне на вашия стар продукт**

Вашия продукт е проектиран и произведен с висококачествени материали и елементи, които могат да се рециклират и да се използват отново. Когато видите, че този символ с зачертаната количка за отпадъци на колелца е прикрепен към вашия продукт, това означава, че продуктът е произведен съгласно Европейската Деректива 2002/976/ЕС. Информирайте се за местното разделно изхвъляне на отпадъците за електрически и електронни продукти.

Спазвайте местните закони и не изхвърляйте вашия стар продукт с домакинските отпадъци. Правилното изхвърляне на продукта ще помогне за предотвратяването на възможните отрицателни последствия върху околната среда и човешкото здраве.

#### **Изхвърляне на батерии**

Осигурените батерии не съдържат тежките метали живак и кадмий. Моля проверете как да изхвърляте изтощени батерии според местните закони.

#### **Информация за продукта**

Модела и серийния номер могат да бъдат открити отзад на телевизора и на опаковката. За по-голямени телевизори, информацията се намира и на лявата долна страна на телевизора.

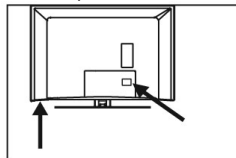

- в стендбай режим консумацията на енергия е помалко от 1W.
- консумацията на енергия от телевизора е дадена на лепенката отстрани на същия.
- за повече спецификации на продукта, погледнете брошурата за продукта на www.philips.com/support.

#### **Бележка:**

#### *спецификациите и информацията могат да бъдат променяни без предизвестие.*

За по-нататъчна помощ се обадете на центъра за услуги към потребителя в страната ви. Съответните телефонни номера и адреси са дадени в гаранциона карта.

## **Въведение**

Благодарим ви, че купихте този телевизор. Тази инструкция съдържа информация относно инсталирането и оперирането с телевизора.

Ако тази инструкция за експлоатация на отговаря на вашия проблем или раздела за възможни проблеми не може да го разреши, свържете се с вашия местен дилър на Philips или сервизния център. Погледнете осигурената международна гарациона карта за повече подробности. Моля, имайте подготвени предварително номера на модела и продукта, преди да се обадите на потребителския център на Philips. Номера можете да откриете отзад или отдолу на вашия телевизор, или на опаковката.

#### **Стационарни изображения**

Характерна черта на панелите LCD и Plasma (течни кристали и плазмени) е, че ако дълго време се възпроизвежда едно изображение, е възможно на екрана да остане постоянно след-изображение. Това се нарича врязване на фосфора чрез изгаряне. Нормалната употреба на телевизора включва показването на картини, които съдържат постоянно движещи се или променящи се изображения, които изпълват екрана. Примери за стационарни изображения са (този списък не включва всички възможни, и поради това можете да срещнете и други):

- менюта на телевизора и DVD-то: списък на съдържанието на DVD диска;
- черни ленти: когато от лявата и дясната страна се появят черни ленти, препоръчително е да смените формата на картината, така че тя да изпълва целия екран;
- лого на телевизиония канал: представлява проблем ако са ярки и стоят постоянно. Подвижните и ниско контрастните графики е по-малко вероятно да причинят неравномерно стареене на екрана.
- информация от стоковата борса, извеждана в долната част на телевизионият екран;
- изобразяване на лога и ценови листи на канали за пазаруване: ярки и се показват постоянно или повтарящо се на едно и също място на телевизиония екран.
- Примери за постоянни изображения включват също лога, компютърни изображения, часовник, телетекст и изображения възпроизведени в режим 4:3, статични изображения или символи, и т.н.

#### **Съвет:**

*Намалете яркостта и контраста, докато гледате.*

#### **Електрически, магнитни и електромагнитни полета (EMF)**

- Philips Royal Electronics произвежда и продава много продукти предназначени за потребителите, които, както всички останали електронни технологии, имат по принцип способността да излъчват и приемат електро магнитни сигнали.
- Един от водещите бизнес принципи на Philips е да вземе всички необходими мерки за здравето и безопасността свързани с нашите продукти, за да

отговарят на всички законни изисквания и, за да са съвместими с EMF стандартите, приложени по времето на производството на продукта.

- Philips е задължен да развива, произвежда и рекламира продукти, които не причиняват вредни за здравето ефекти.
- Philips потвърждава, че ако продуктите се използват правилно по предназначение, те са безопасни за употреба според научните факти достъпни днес.
- Philips играе важна роля в развитието на международните EMF стандарти и стандартите за безопасност, което позволява на Philips да участва в по-натъчни разроботки в стандартизацията за поранна интеграция на продуктите си.

## **Информация за безопасността**

- Телевизора, който тези повече от 25 кг., трябва да се носи от поне двама човека. Неправилното боравене с телевизора може да причини сериозни наранявания.
- Ако поставяте телевизора на повърхност, уверете се, че повърхността е равна и може да понесе теглото на телевизора.
- Ако искате да окачите телевизора на стената, не го правете сами. Той трябва да бъде окачен от квалифицирани техници. Неправилното окачване може да направи телевизора опасен.
- Преди да окачите телевизора на стената, уверете се, че стената може да понесе теглото на телевизора.
- Свързките не трябва да се правят преди да окачите телевизора на стената, но кабелите трябва да са включени в телевизора.
- Независимо къде окачате или поставяте телевизора, уверете се, че въздуха може свободно да циркулира през вентилационите отвори. Не поставяйте телевизора в затворени пространства.
- Ако телевизора е монтирана на подвижна поставка, уверете се, че няма нищо, което да оказва напрежение на захранващия кабел, когато телевизора се движи. Напрежението върху захранващия кабел може да причини смущения в свързката или да причини изкачането на искри или пожар.
- Не поставяйте открити източници на огън като свещи близо до телевизора.
- Не поставяйте вази с вода върху или близо до телевизора телевизора. Разливането на вода върху него може да причини токов удар. Не използвайте телевизора ако има разлята вода. Изключете захранващия кабел от контакта незабавно и повикайте техник, който да огледа телевизора.
- Не излагайте телевизота или батериите на дистанционото управление на топлина, пряка слънчева светлина, дъжд или вода.

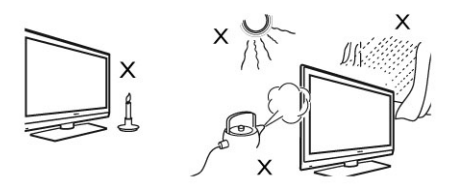

- Не пипайте никоя от частите на телевизора, изхода за захранващия кабел или антената по време на гръмотевична буря.
- Не оставяйте телевизора в стендбай режим за продължителен период от време. Вместо това, изключете телевизора от контакта.
- Издърпайте захранващия кабел от контакта, като не дърпате само кабела. Не употребявайте контакти, в които се включва трудно. Включете кабела плътно в контакта. Ако е хлабав, може да се изкочат искри и да предизвикат пожар.

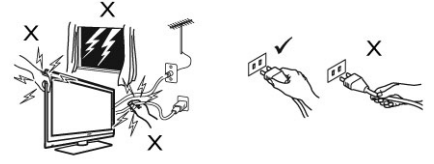

Не включвайте прекалено много оборудване, към един контакт. Това може да доведе до пренатоварване и да възникне пожар или токов удар.

#### **Грижи за екрана**

- Не махайте предпазното фолио докато не поставите или окачите телевизора и завършите всички свръзки. Моля внимавайте.
- Използвайте само суха кърпа, за да почиствате предната част на телевизора.
- Не използвайте кърпа, която е обилно напоена с вода. Не използвайте ацетон, толуен или алкохол, за да почиствате телевизора. Като предпазна мярка, изключвайте телевизора от контакта, когато го почиствате.
- Не пипайте, натискайте, търкайте или удряйте екрана с нищо твърдо, тъй като това може да го надере или повреди за постоянно.

## **Бутони за управление и места за свързване на телевизора**

#### **Странични или предни бутони за управление**

Използвайте страничнте или прените бутони за да управлявате захранването, звука, менюто или програмите.

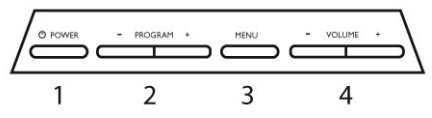

1. Power  $(1)$ :

включва и изключва телевизора. За нулева мощност, изключете захранващия кабел от контакта

- 2. + Program -: избиране на канал;
- 3. Menu:

за достъп или излизане от менюто; Бутоните PROGRAM/CHANNEL +/- се използват за избиране на определена програма от менюто, а бутоните VOLUME +/- се използват за влизане в избраната програма и за правене на настройки.

4. + Volume -: за настройване силата на звука;

#### **Места за свързване отзад**

Местата за свързване отзад се намират отзад на телевизора и гледат надолу.

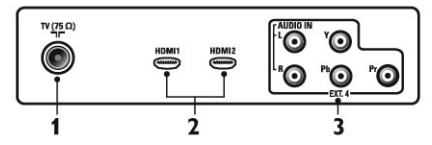

Следните места за свързване се намират отзад на телевизора.

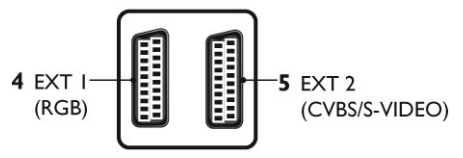

- 1. Гнездо за телевизиона антена Включете жака на антената в гнездото.
- 2. HDMI1 / HDMI2 за свързване на set-top box, DVD плеър или рекордер, HD устройства или личен компютър;
- 3. EXT 4 за свързване на странично оборудване 4. EXT1 (RGB)
- за свързване на странично оборудване 5. EXT2 (CVBS/S-VIDEO)
- за свързване на странично оборудване

#### **Места за свързване отстрани (EXT3)**

Тези места за свързване се намират отстрани на телевизора.

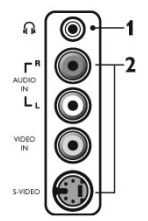

1. Гнездо за слушалки Свържете жака на слушалките към гнездото на телевизора.

за свързване на странично оборудване

2. Аудио видео вход за свързване на устройства като фотоапарат или камера.

#### **Внимание:**

*свързките не трябва да се правят преди да бъде окачен телевизора, но кабелите трябва да са включени в местата за свързване.*

#### **Свързване на антена**

Включете кабела на антената точно в гнездото 75 ома отзад на телевизора и към мястото за включване на антената към стената.

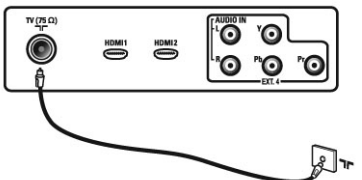

#### **Свъзване и изключване на захранващия кабел**

#### **Внимание:**

*Плазмените телевизори са апарати клас 1. Те трябва да се включват към контакт, който има заземяване.*

**Внимание:**

*Уврете се, че волтажа на захранването в дома ви отговаря на волтажа показан на лепенката отзад на телевизора.*

За да свържете телевизора към захранването, свържете куплунга на захранващия кабел към входа отзад на телевизора, и после включете захранващия кабел към контакта.

Куплунга на захранващия кабел на телевизора е изключващото устройство.

За да изключите телевизора, изключете или куплунга отзад на телевизора или кабела от контакта. За информация, погледнте следващата илюстрация.

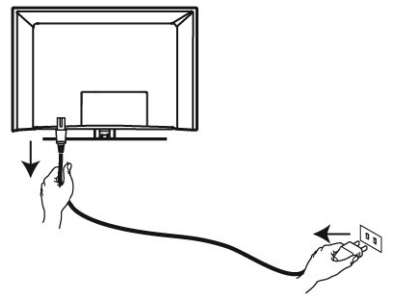

#### **Включване на телевизора**

За да включите телевизора натиснете бутона POWER отстрани или отпред на телевизора, светва син или зелен индикатор и след няколко секунди, екрана светва отляво и отдолу на предната част на телевизора.

Ако телевизора остане в стендбай режим (индикатора е червен), натиснете бутона – PRO-GRAM + отстрани или отпред на телевизора или бутона – Р + на дистанционото управление.

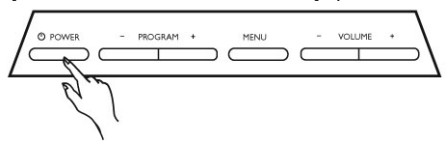

#### **Употреба на дистанционото управление**

Поставете осигурените 2 батерии в дистанционото управление. Уверете се, че + и – краищата на батериите са поставени правилно, както е показано в отделението за батериите.

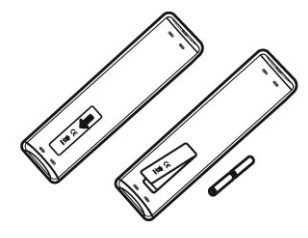

## **Дистанционно управление**

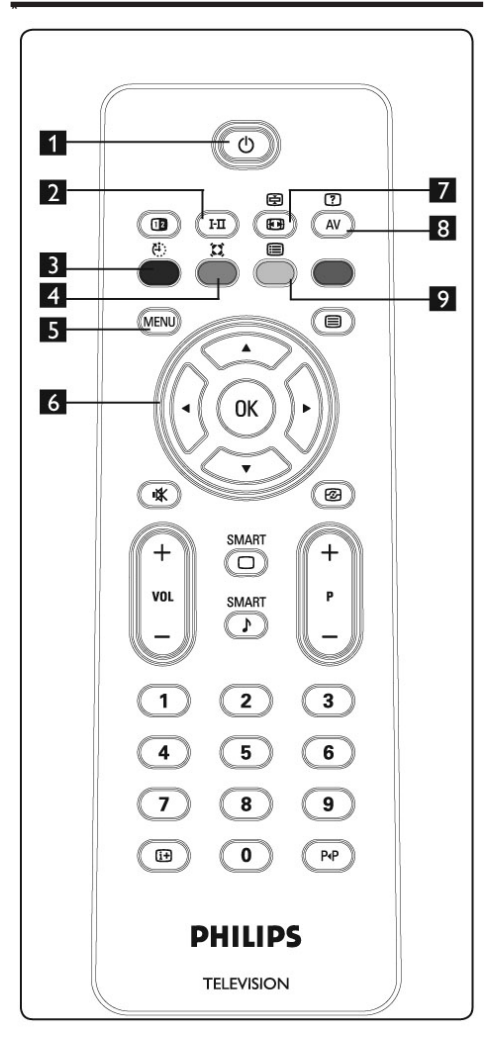

1. Стендбай  $\bigcirc$ 

За включване на телевизора в режим стендбай. За да включите отново телевизора, натиснете  $\circlearrowleft$ , 0 до 9, Р+/- или бутона  $\circlearrowright$ .

- 2. Звуков режим  $\sqrt{1+\pi}$ Използва се за пускане на програмите в стерео и Nicam стерео в моно, или за двуезични програми, за избор между Dual I и Dual II. Индикаторът за моно свети в червено, когато в пуснато. ረ።
- 3. Бутон за самоизключване (Sleep) За да премине телевизора в режим стендбай в предварително зададено време.
- 蠶 4. Сърраунд ефект

За включване/изключване на сърраунд ефекта. При наличието на стерео това създава впечатлението, че тонколоните са отдалечени.

- 5. MENU (MENU) За да влезете или излезете в менюто на телевизора.
- 6. Стрелки **AV**

Тези четири бутона се използват за избиране или нагласяне на програмите в менюто.

- 7. Формат на екрана
- 8. Бутон за показване на източниците Използва се за да изберете телевизора или странично оборудване свързано към EXT1, EXT2, EXT3, EXT4, HDMI1, HDMI2. Използвайте бутоните ▲▼, за да изберете източник и бутона  $\blacktriangleright$ / 0к), за да потвърдите избора си.
- 9. Списък с програмите Показва или изчиства списъка с програмите. Използвайте бутоните ▲▼, за да изберете програма и копчете  $\blacktriangleright$ / $(\alpha k)$ , за да я пуснете.

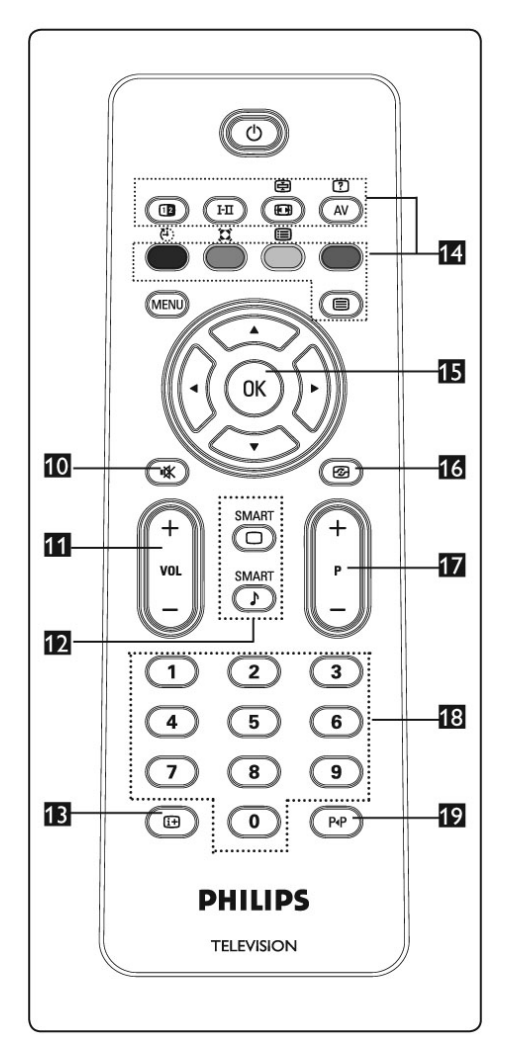

- 咪 10. Премахване на звука **(** Натиснете го, за да изключите или за да пуснете отново звука.
- 11. Звук (VOL -/+) Настройване на силата на звука.
- 12. Smart Picture/Sound  $\mathbb{C}$  $\mathbf{A}$ Използва се за достъп до серия от предварително зададени настройки на картината и звука.
- 13. Информация за екрана (i+ Натиснете, за да се появи, ако е възможно, изнформация за избрания телевизионен канал и програма.
- 14. Копчета за телетекста
- 15. ОК Потвърждава даден избор.
- 16. Активен контрол (29 Автоматично наглася настройките на картината за оптимално непрекъснато качество на картината независимо от условията
- 17. Избиране на телевизиони програми (Р -/+) За да изберете предишната или следващата програма/източник.
- $\bullet$ 9 18. Бутони с номера За директен достъп до програмите. За програма, чийто номер в двуцифрен, втората цифра трябва да се въведе преди да изчезне тирето.
- 19. Предишна/Пусната в момента програма

## $P_4P$

Позволява ви да прескачате между последно гледаната и пуснатата в момента програми.

## **Бързо инсталиране**

Когато пуснете телевизора за пръв път, менюто ще се покаже на екрана. От това меню трябва да изберете държава по ваш избор.

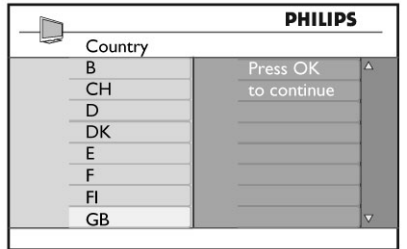

#### **Бележка**

*Ако показаното по-горе меню не се появи, моля довършете инсталирането на каналите чрез Автоматичното запаметяване. Ако показаното по-горе меню се появи, моля продължете, като изпълните следните стъпки.*

Използвайте бутоните ▲▼ на дистанционото управление, за да изберете държава.

- 1. Натиснете бутона  $\blacktriangleright$ / $(\alpha k)$ , за да преминете на режима за избор на език
- 2. Изберете езика като използвате бутоните  $\blacktriangle\nabla$ .

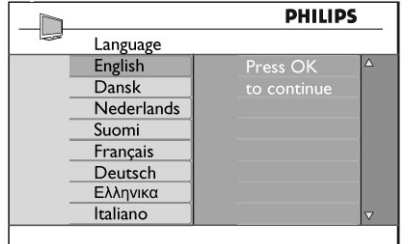

3. Натиснете бутона  $\blacktriangleright$ / $(\alpha k)$ , за да започнете търсенето.

Търсенето започва автоматично. Всички достъпни телевизионни програми ще бъдат запаметени. Тази дейност ще отнеме около няколко минути. На екрана се появява прогреса на търсенето и броя на откритите програми.

#### **ВАЖНО:**

*За да излезете или прекъснете търсенето преди да е завършило, натиснете бутона меню. Ако прекъснете търсенето като използвате автоматично запаметяване, не всички канали ще бъдат запаметени. За да запаметите пълния брой канали, е необходимо*  *да пуснете отново търсенето, като използвате автоматично запаметяване.* 

#### **Функция ATS (Автоматична настройваща система)**

Ако трансмитерът или кабелната телевизия поддържат автоматично подреждане на каналите, те ще се подредят по номера правилно. В този случай инсталирането е готово. Ако не поддръжат, трябва да използвате Sort от менюто, за да номерирате програмите правилно.

#### **Функция ACI (Автоматично инсталиране на каналите)**

Ако бъде засечена кабелна система или телевизионен канал, излъчващ ACI, се появява списък с програми. Ако не се излъчва ACI, програмите ще се подредят и номерират според избрания език и държава. Можете да използвате менюто за сортиране, за да ги преномерирате.

## **Автоматично запаметяване**

Преди да запаметите автоматично каналите изберете държавата и езика си.

- 1. Натиснете бутона (MENU).
- 2. Като използвайте бутона ▲▼, изберете Install от менюто и натиснете бутона  $\blacktriangleright$ / $(\alpha \kappa)$ . за да влезете в това меню.

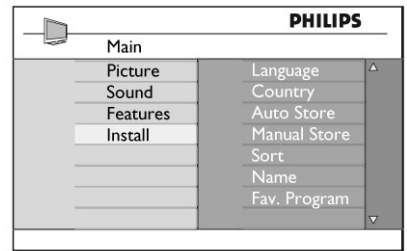

- 3. Натиснете бутона > за да влезете в Language.
- 4. Изберете желания от вас **AV**език (Language) на менюто като използвате бутоните  $\blacktriangleright$ / $(\alpha k)$
- 5. Натиснете бутона <, за да се върнете към предишното меню.
- 6. Натиснете бутона ▲▼, за да изберете Country. Езика и държавата могат да бъдат избрани само в режим TV. Ако сте включили на друг режим, например ЕХТ, следвайте тези стъпки:

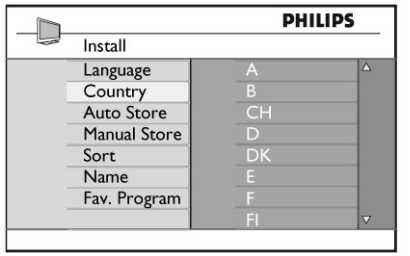

- 7. Натиснете бутона  $\blacktriangleright$ / $\left(\alpha\right)$
- , за да потвърдите избора си. Сега можете да запаметите каналите автоматично.
- 8. Натиснете бутона 4, за да се върнете към менюто.
- 9. Натиснете бутоните ▲ неколкократно, за да изберете Auto Store.
- 10. Натиснете бутона  $\blacktriangleright$  /  $\binom{0K}{0}$ , за да започне автоматичното търсене на каналите. Това ще отнеме няколко минути.

За да излезете от или да прекъснете търсенето преди да е завършило, натиснете бутона . Ако прекъснете търсенето по време на автоматичното подреждане, не всички канали ще бъдат запаметени. За да бъдат запаметени всички канали, трябва да пуснете ново търсене за автоматично запаметяване.

#### **Бележка:**

*Ако сте избрали грешен език поради някаква причина и не разбирате езика, което ви пречи да оперирате с телевизора, направете следното, за да изберете отново желания от вас език:*

- 1. Натиснете бутона  $\left(\begin{array}{cc} \mathbf{H} \end{array}\right)$ , за да излезете от пуснатото в момента меню.
- 2. Натиснете бутона (MENU), за да влезете в менюто на телевизора.
- 3. Натиснете бутона  $\nabla$  неколкократно докато не достигнете на четвъртия премет в менюто.
- 4. Натиснете бутона » два пъти.
- 5. Натиснете бутоните ▲ ▼, за да изберете правилния език.
- 6. Натиснете (ок), за да потвърдите избора си.
- 7. Натиснете бутона (MENU), за да излезете от менюто.

## **Ръчно запаметяване на програмите**

Това меню се използва за запаметяване на програми една по една.

- 1. Натиснете бутона (MENU).
- 2. Като използвате бутона  $\blacktriangle\blacktriangledown$ , изберете Install и чрез натискане на бутона  $\blacktriangleright$ / $\left(\alpha k\right)$  влезте в това меню.

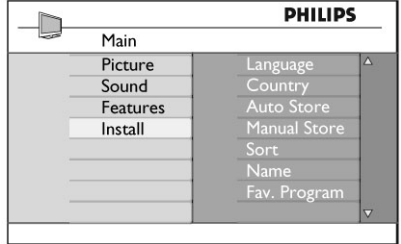

3. Използвайте бутона ▼, за да изберете Manual Store и чрез натискане на бутона  $\blacktriangleright$ / $(\alpha \alpha)$ влезте в това меню.

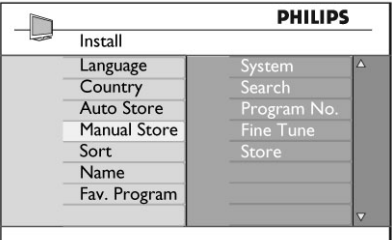

4. Използвайте бутоните АТ, за да изберете опциите от менюто за ръчно запаметяване. За информация относно възможностите, погледнете следния списък.

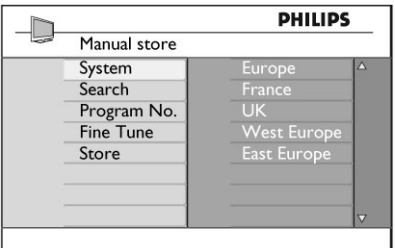

5. Sysytem (система): използвайте бутоните $\blacktriangle\nabla$ , за да изберете един от следните региони и натиснете  $\blacktriangleright$  ( $\alpha$ к), за да потвърдите избора си. Europe (засича се автоматично), France (LL' стандарт), UK (I стандарт), West Europe (BG стандарт) **East Europe (DK стандарт).** 

6. Search (търсене):

Натиснете бутона • Търсенето започва. Когато бъде открита програма, сканирането спира и името на канал се изписва на екрана (ако е възможно). Преминете на следващата стъпка. Ако знаете честотата на търсения от вас канал, можете директно да я въведете, като използвате бутоните с цифрите.

- 7. Program No. (номер на програма): Въведете изисквания номер като използвате бутоните с цифрите или  $\blacktriangle$   $\blacktriangledown$ .
- 8. Fine Tune (финна настройка): Ако приемането на канала не ви задоволява, настройте го като използвате бутоните  $\blacktriangle \blacktriangledown$ .
- 9. Store (запаметяване): За да запаметите промените, натиснете бутона  $\blacktriangleright$ /  $\binom{0}{0}$ . Сега програмата е запаметена.
- 10. Повторете стъпки 6 до 9 за всяка програма, която искате да запаметите.
- 11. За да се върнете в предното меню, натиснете бутона $\blacktriangleleft$ .
- 12. За да излезете от менюто, натиснете бутона (MENU)

## **Подреждане на програмите**

Тази функция ви позволява да промените номера на прогрмата за канал.

- 1. Натиснете бутона (MENU)
- 2. Като използвайте бутона ▲▼, изберете Install от менюто и натиснете бутона  $\blacktriangleright$ / $(\alpha \lambda)$ , за да влезете в това меню.

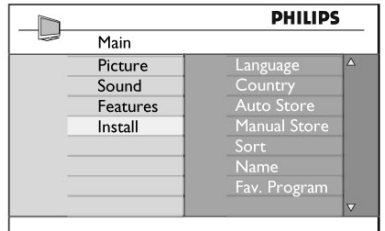

3. Използвайте бутона ▼, за да изберете Sort и натиснете бутона  $\blacktriangleright$ / $(\alpha k)$ , за да влезете в това меню.

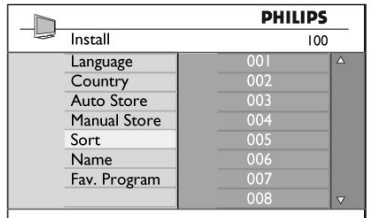

- 4. Изберете номера на програма, който искате да преместите, като използвате бутоните  $\blacktriangle \blacktriangledown$
- 5. натиснете бутона , за да влезете в режим за подреждане (Стрелката сега сочи наляво).

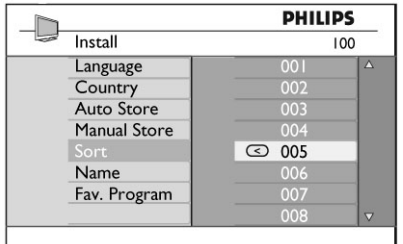

6. Използвайте бутоните ▲▼, за да изберете нов номер на програмата и потвърдете избора си като използвате бутона  $\blacktriangleleft$ . (Стелката сочи надясно и подреждането е завършено).

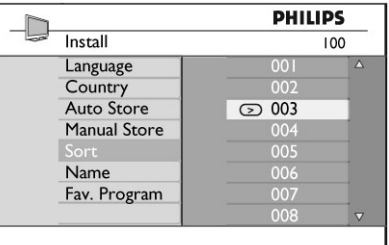

- 7. Повторете стъпки 4 и 6 за всяка програма, чийто номер искате да смените.
- 8. За да се върнете в предното меню, натиснете бутона  $\blacktriangleleft$ .
- 9. За да излезете изцяло от менюто, натиснете  $6v$ тона  $(mn)$

## **Наименуване на канали**

Можете да давате имена на телевизионите канали.

- 1. Натиснете бутона (MENU).
- 2. Като използвате бутона  $\blacktriangle\blacktriangledown$ , изберете Install и чрез натискане на бутона  $\blacktriangleright$ / $(\alpha k)$  влезте в това меню.

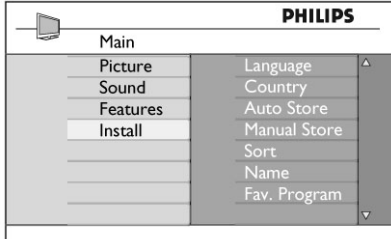

3. Използвайте бутона ▼, за да изберете Name и чрез натискане на бутона  $\blacktriangleright$ /  $\binom{0}{K}$  влезте в това меню.

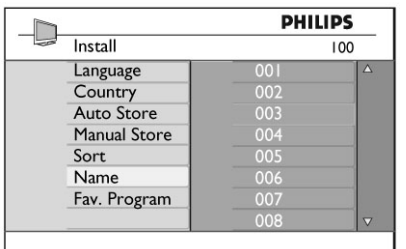

- 4. Използвайте бутоните  $\blacktriangle\blacktriangledown$ , за да изберете програмата, която искате да наименувате.
- 5. Натиснете бутона за да влезете в режим на слагане на име.
- 6. Използвайте бутоните ▲▼, за да изберете буквите и използвайте бутоните  $\blacklozenge$ , за да местите по мястото за въвеждане на име (името може да е максимум от 5 букви).

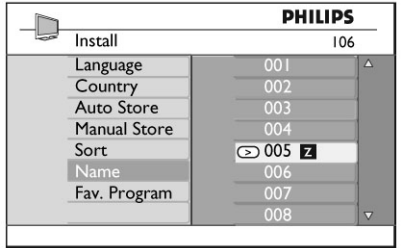

- 7. Натиснете бутона  $\blacktriangleright$  / 0K), докато името на канала не се появи в горния ляв ъгъл на телевизиония екран. Сега името е запаметено.
- 8. За да се върнете в предното меню, натиснете бутона $\blacktriangleleft$ .
- 9. За да излезете изцяло от менюто, натиснете бутона (MENU).

## **Запаметяване на вашите любими канали**

Тази функция ви позволява да запаметите вашите любими канали и да прескачате другите. Когато един канал бъде прескочен, вие нямате достъп до него с бутоните –Р+ на дистанционото управление. Можете да пуснете този канал само с цифровите бутони 0-9.

- 1. Натиснете бутона (MENU)
- 2. Като използвате бутона  $\blacktriangle\blacktriangledown$ , изберете Install и чрез натискане на бутона  $\blacktriangleright$ / $\left(\alpha k\right)$  влезте в това меню.

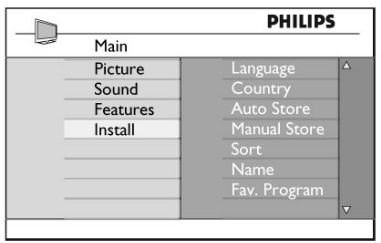

- 3. Използвайте бутона ▼, за да изберете Fav. Program и чрез натискане на бутона  $\blacktriangleright$ / $(\alpha k)$ влезте в това меню.
- 4. Използвайте бутоните ▲▼, за да изберете програмата, която искате да прескочите.

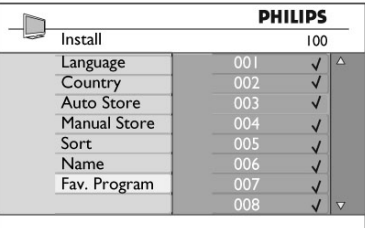

5. Натиснете бутона  $\blacktriangleright$ / 0к), за да прескочите канала. отдясно на екрна изчезва, като по този начин означава, че канала се пропуска.

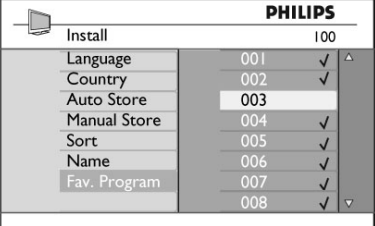

- 6. За да се върнете в предното меню, натиснете бутона $\blacktriangleleft$ .
- 7. За да излезете изцяло от менюто, натиснете  $6$ утона  $(MENU)$

#### **Съвет:**

*За да добавите канал, който се пропуска, към списъка с любими канали, направете следното:*

- Повторете стъпки 1-3 по-горе.
- Натиснете бутона ▲ неколкократно, за да изберете пропускания канал, който искате да добавите обратно към списъка с любими канали.
- Натиснете бутона  $\blacktriangleright$ / $(\alpha k)$ , за да не се пропуска повече канала. ще се появи, което означава, че канала е възстановен.

## **Функции**

#### **Таймер**

Функцията Таймер ви позволява да нагласите телевизора да се превключи на друг канал в определено време, докато гледате друг канал. Можете също така да я използвате за будилник, като телевизора се включва в определено време от режим стендбай. За да функционира таймер, телевизора не бива да се изключва от захранването. Веднъж след като сте го изключили, таймера се изключва също.

- 1. Натиснете бутона (MENU).
- 2. Натиснете бутоните ▲ неколкократно, за да изберете Features и бутона  $\blacktriangleright$ / $(x)$ , за да влезете в менюто с функциите.

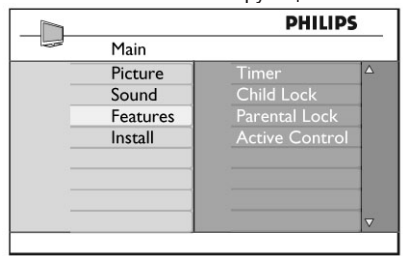

- 3. Натиснете бутона  $\blacktriangleright$ / $(\alpha k)$ , за да влезете в менюто за таймера.
- 4. Натиснете бутоните  $\blacktriangle\blacktriangledown$ , за да изберете предмет от менюто.

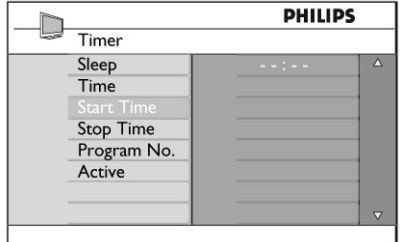

- 5. За да промените настройките на таймера, използвайте ▲▼▶◀ или цифровите бутони 0-9.
- 6. Натиснете бутона ( $\circ$ ) на дистанционото управление, за да превключите телевизора в режим стендбай. Телевизора ще се включи автоматично в зададения час. Ако оставите телевизора включен, просто ще се смени канала във времете за стартиране и ще премине в режим стендбай във времето на спиране.

#### **Sleep (самоизключване):**

за да изберете период от време, който ще направи телевизора да премине в стендбай режим след като изтече избрания период от време.

Изберете възможността Off (изключен), за да изключите функцията.

#### **Бележка**

*По време на последната минута от нагласенето време на таймера за самоизключване, ще се появи отброяване на екрана. Натиснете някой бутон на дистанционото управление, за да отмените самоизключването.*

#### **Time (часовник):**

за да въведете настоящия час.

#### **Start time (време за стартиране):**

за да въведете време за стартиране.

#### **Stop time (време на спиране):**

за да въведете време, в което да премине в стендбай режим.

#### **Program No.:**

за да въведете номер на канала, който ще използвате като будилник.

#### **Activate (включване):**

настройките включват:

- Once (веднъж), за да включване на будилника само за един ден,
- Daily (всеки ден), за включване на будилника всеки ден,
- Off, за отменяне.

#### **Възрастов контрол**

Функцията за възрастов контрол ви позволява да заключвате канали, за да немогат да се гледат определение програми от деца.

- 1. Натиснете бутона  $(MENU)$ .
- 2. Натиснете бутоните ▲ неколкократно, за да изберете Features и бутона  $\blacktriangleright$ / $(x)$ , за да влезете в менюто с функциите.

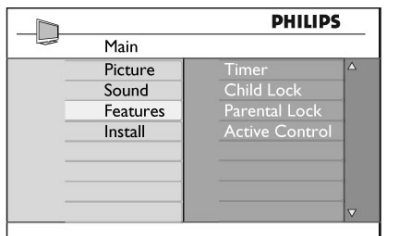

3. Натиснете бутоните  $\blacktriangle \blacktriangledown$  неколкократно докато не стигнете до Parental Lock и натиснете бутона  $\blacktriangleright$ / (ок), за да влезете в режима за възрастов контрол.

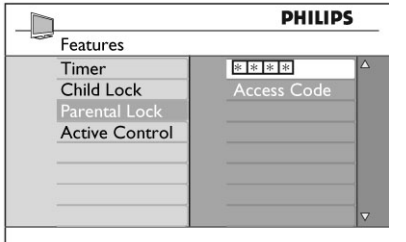

- 4. Въведете кода за достъп 0711 посредством цифровите бутони 0-9. Въведете кода за достъп 0711 отново.
- 5. След това телевизора ще изиска от вас да промените кода. Въведете ваш собствен 4-цифрен код с цифровите бутони 0-9 и потвърдете новия код. Веднъж след като сте потвърдили новия код, ще се появи менюто за възрастов контрол.

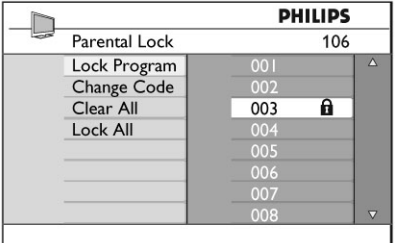

В менюто за възрастов контрол, използвайте бутоните ▲▼▶◀. цифровите бутони 0-9 и , за да влизате и включвате функциите за възрастов контрол.

#### **Описание на настройките:**

#### **Lock Program (заключване на програма)**

За заключване на една програма. Натиснете бутона  $\blacktriangleright$ , за да влезете в режим за заключване на програма и бутоните ▲▼, за да изберете програмата, която искате да заключите или отключите. Натиснете бутоните  $\blacklozenge$ , за да заключите или изключите избраната програма. Символ с катинар А се появява до номера на заключения канал.

За да излезете от режима за заключеване на програма и да се върнете към менюто за възрастов контрол, натиснете бутона (MENU).

#### **Change Code (смяна на кода)**

Въведете вашия нов 4-цифрен код като използвате цифровите бутони 0-9 и го потвърдете като въведете новия 4-цифрен код отново.

#### **Clear All (отключване на всички)**

Натиснете бутона  $\blacktriangleright$ , за да отключите всички заключени канали.

#### **Lock All (заключване на всички)**

Натиснете бутона >, за да заключите всички заключени канали.

#### **Бележка**

*Ако включите телевизора и изберете програма, която е била заключена, трябва да въведете кода за достъп, за да пуснете избрания заключен канал. За да отключите канала, отидете на Lock Program (заключване на програма) в менюто за възрастов контрол и натиснете бутоните*  $\blacklozenge$  (символа с *катинара изчезва).*

#### **Защита от деца**

Бутоните за управление отстрани на телевизора ще бъдат заключени когато изберете възможността On (включен) в менюто за защита от деца. Трябва да скриете дистанционото управление от децата, за да предотвратите гледането от тях на телевизора.

- 1. Натиснете бутона (MENU).
- 2. Натиснете бутоните ▲ неколкократно, за да изберете Features и бутона  $\blacktriangleright$ /  $\binom{0K}{0}$ , за да влезете в менюто с функциите.

3. Натиснете бутона ▼, за да изберете Child  $Lock$  и натиснете бутона  $\blacktriangleright$  ( $OK$ ), за да влезете в менюто за защита от деца.

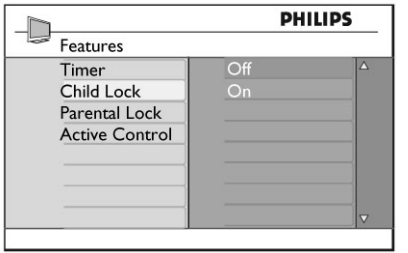

- 4. Натиснете бутоните ▲▼, за да изберете възможността On (включен), за да заключите или възможността Off (изключен), за да отключите.
- 5. Натиснете бутона  $\blacktriangleright$ / $(\alpha k)$ , за да включите/ изключите възможностите ON или OFF.
- 6. За да се върнете към предишното меню, натиснете бутона  $\blacktriangleleft$ .
- 7. За да излезете от менюто, натиснете бутона (MENU)

#### **Активен контрол**

За автоматично нагласяне на настройките на картината, за да има оптимално качество на картината непрекъснато независимо от състоянието на сигнала.

- 1. Натиснете бутона (MENU)
- 2. Натиснете бутоните ▲ неколкократно, за да изберете Features и бутона  $\blacktriangleright$ /  $\binom{X}{X}$ , за да влезете в менюто с функциите.
- 3. Натиснете бутоните ▲ неколкократно, за да изберете Active Control и натиснете  $6y$ тона $/(0k)$ , за да влезете в режима за активен контрол.

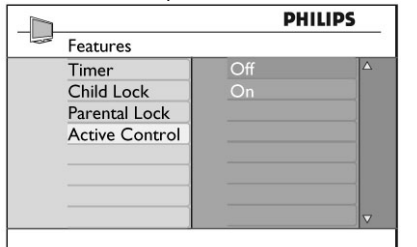

- 4. Натиснете бутоните ▲▼, за да изберете възможностите On (включен) или Off (изключен).
- 5. Натиснете бутона  $\blacktriangleright$ / (ок), за да включите/ изключите възможностите ON или OFF.
- 6. За да се върнете към предишното меню, натиснете бутона  $\blacktriangleleft$ .
- 7. За да излезете от менюто, натиснете бутона (MENU)

## **Настройки на картината и звука**

Можете да наглсите настройките на картината и звука в менюто за картината (Picture) и звука (Sound).

- 1. Натиснете бутона (MENU).
- 2. Натиснете бутоните ▲▼. за да изберете Picture или Sound.
- 3. Натиснете бутона ▶/ (ок), за да влезете в менюто за картината или звука.

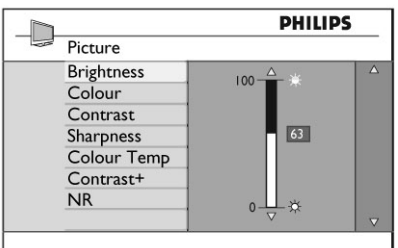

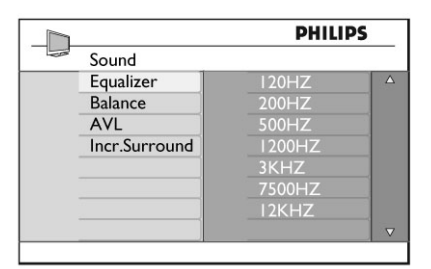

- 4. Натиснете бутоните ▲▼, за да изберете настройка на картината или звука.
- 5. Натиснете бутона ▶/ ок), за да влезете в настройктата на картината или звука.
- 6. Натиснете бутоните ▲▼, за да наглсите настройката на картината или звука.
- 7. За да се върнете към предишното меню, натиснете бутона $\blacktriangleleft$ .
- 8. За да излезете от менюто, натиснете бутона (MENU)

#### **Описание на настройките на картината**

#### **Brightness(яркост):**

това променя яркостта на картината.

#### **Colour (цвят):**

това променя наситеността на цвета.

#### **Contrast (контраст):**

това променя разликата между светлите и тъмните цветове в рамките на границата на контраста на телевизора.

#### **Sharpness (острота):**

това повишава или намалява нивото на изостреност, за да се подобри детаилността на картината.

#### **Colour Temp. (температура на цвета):**

това променя настройките на цвета: Cool (посинкав), Normal (балансиран) или Warm (почервен).

#### **Contrast+ (контраст+):**

За повишаване на границата на контраста на телевизора. Изберете възможността On (включен), за да активирате функцията.

#### **NR:**

за подобряване на 'шумна' картина (наличие на малки точици по картината) поради предаван слаб сигнал. Изберете възможността On (включен), за да активирате функцията.

#### **Описание на настройките на звука**

#### **Equalizer (еквалайзер):**

за да нагласите тоновете на звука.

#### **Balance (баланс):**

това балансира звука излизащ от лявата и дясната тонколони.

#### **AVL (Автоматично ниво на силата на звука):**

това се използва, за да ограничи внезапното уеличаване на звука, особенно при смяната на програми или рекламния блок.

#### **Incr. Surround (страхотен сърраунд):**

за избор между Incredible Surround и стерео, когато има стерео предаване и между моно и Spatial (пространствен), когато има моно предаване.

## **Smart Picture (картина) и SMART SOUND (ЗВУК)**

#### **Smart Picture**

Функцията Smart Picture ви предлага избор от 5 настройки на картината, които са наименувани: Rich, Natural, Soft, Multimedia и Personal.

Натиснете бутона неколкократно, за да сменяте между различните настройки, за да изберете желания от вас режим.

#### **Бележка:**

*Настройката Personal е настройка, която вие създавате, като използвате менюто за картината в главното меню. Това е единствената настройка от настройките Smart Picture, която може да се променя. Всички други настройки са предварително зададени фабрично, за да ви улеснят.*

#### **Описание на настройките на картината**

#### **Rich (богата):**

Настройки за ярка и изострена картина подходяща за забокаляща ви среда със ярка светлина и за използване при демонстрации, за да покажете качеството на телевизора при добри източници.

#### **Natural (натурална):**

Препоръчван режим, за условия на хол и средана сила на сигнала.

#### **Soft (мека):**

Предназначена за сигнали с лошо качество. Подходяща гледане в хол.

#### **Multimedia (мултимедия):**

Най-добра за пускане на графични приложения. **Personal (лична):**

Настройките на картината се задават по ваше предпочитание.

#### **Smart Sound**

Функцията Smart Sound ви предлага избор от 4 настройки на звука, които са наименувани: Movies, Music, Voice и Personal.

Натиснете бутона ( ↓) неколкократно, за да сменяте между различните настройки, за да изберете желания от вас режим.

#### **Бележка:**

*Настройката Personal е настройка, която вие създавате, като използвате менюто за звука в главното меню. Това е единствената* 

*настройка от настройките Smart Sound, която може да се променя. Всички други настройки са предварително зададени фабрично, за да ви улеснят.*

#### **Описание на настройките на звука**

#### **Movies (филми):**

Набляга на усещането за действие. **Music (музика):** Набляга на ниските тонове. **Voice (глас):** Набляга на високите тонове.

#### **Personal (лична):**

Настройките на звука се задават по ваше предпочитание.

## **Формати на картината**

Картината, която приемате, може да се предава със формат 16:9 (широк екран) или във формат 4:3 (нормален екран). 4:3 картините ще имат черна лента отдясно и отляво на екрана. Функцията за смяна на формата на картината ви позволява да оптимизирате изображението на екрана.

Натиснете бутона неколкократно, за да сменята меджу различните формати на екрана и да изберете предпочитания от вас формат.

#### **4:3**

Картината се възпроизвежда във формат 4:3 и черните ленти се появяват и от двете страни на картината.

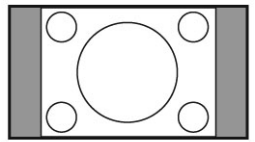

#### **Movie Expand (Разширен за филм)14:9**

Картинатра се уголемява до формат 14:9, тънки черни ленти остават от двете страни на картината. Известна част от горната и долната част от картината се изрязва.

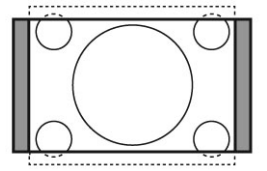

#### **Movie Expand (Разширен за филм)16:9**

Картинатра се уголемява до формат 16:9. Този режим се препоръчва, когато пускате картини, които имат черни ленти отгоре и отдолу (формат на плик за писма). В този режим, големи части отгоре и отдолу на картината ще бъдат изрязани.

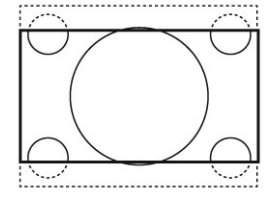

#### **Subtitle Zoom (Увеличение на субтитри)**

Този режим се използва, когато се появява 4:3 картина, като използва пълната площ на екрана и оставя субтитрите видими. Част отгоре на картината ще бъде изрязана.

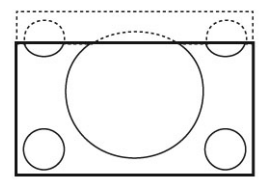

**Super Wide (Супер широк)**

Този режим се използва, когато се появява 4:3 картина, като се използва пълната площ на екрана, като картината се уголемява от всички страни.

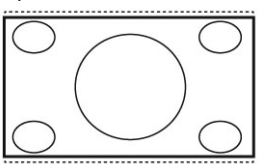

#### **Widescreen (Широкоекранен)**

Картината се появява в оригиналните пропорции на предаваните образи във формат 16:9.

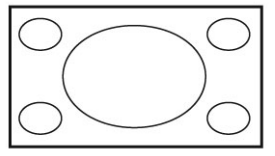

**Бележка** *Ако пуснете 4:3 картина в този режим, тя ще се разтегне хоризонтално.*

## **Телетекст**

Телетекста е информационна система излъчвана от определени канали, които могат да бъдат считани за вестници. Той също предлага достъп до субтитри за зрители с увреден слух или които не разбират предавания език на звука (кабелни телевизии, дателитни канали, т.н.).

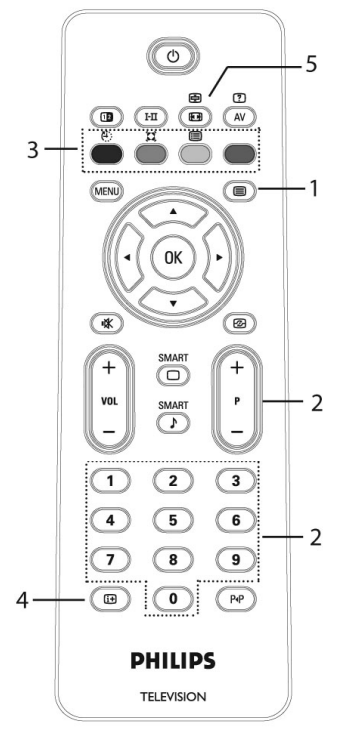

- 1. Включване/изключване на телетекста Натиснете този бутон, за да се появи телетекста на екрана. Появява се страницата със съдържанието, на която има списък с предмети, до които имате достъп. Всеки предмет има съответен три цифрен номер на страницата. Ако избрания канал не излъчва телетекст, ще се появи индикацията 100 и екрана ще остане празен. Пордължете, за да излезете от телетекста, като натиснете бутона отново.
- 2. Избор на страница

Въведете номера на желаната от вас страница с цифровите бутони 0-9 или бутоните Р -/+. Пример: страница 120, въведете 120. Номера е изписан в горния ляв ъгъл на екрана. Когато страницата бъде открита, брояча спира търсенето и страницата се появява. Повторете това действие, за да видите друга страница. Ако брояча продължава да търси, това означава, че страницата не се предава. В такъв случай, изберете друг номер.

- 3. Директен достъп до предметите Цветните полета се появяват в долната част на екрана. 4-те цветни бутона се използват за достъп до предметите или съответните страници. Цветните полета светват когато предмета или страницата все още не са достъпни.
- 4. Съдържание

Това ви връща към страницата със съдържанието (обикновенно страница 100 или hitlist менюто).

囼

5. Задържане на страница

Определени страници съдържат подстраници, които автоматично се появяват последователно. Този бутон се използва, за да спрете или продължите появата на подстраниците. Индикацията  $\bigoplus$  се появява в горния ляв ъгъл. Използвайте бутоните  $\blacklozenge$ . за да изберете предишната или следващата подстраница.

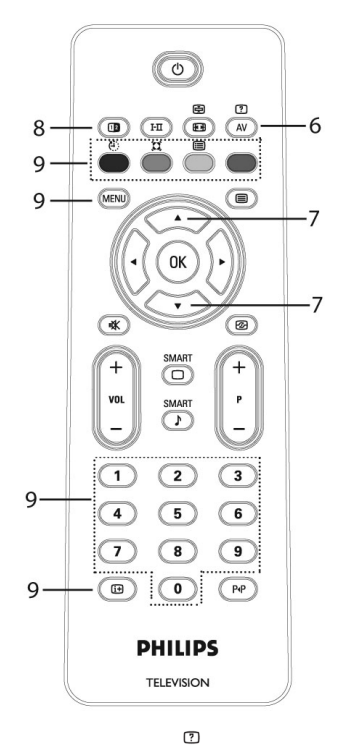

6. Скрита информация За да се появи или скрие скрита информация като разрешения на игри или загатки.

- 7. Уголемяване на станица Това ви позволява да покажете горната или долната част на страница. Като го натиснете отново ще съзтановите страницата в нопмален размер.
- 8. Картина/телетекст (18)
- Натиснете бутона .
- Натиснете бутона <sub>(3)</sub>, за да се покаже телетекста от дясната страна, а картината отлявата страна на екрана.
- Натиснете бутона (в), за да се появи телетекста на целия екран.
- Натиснете бутона (. за да се появи картината на целия екран.
- 9. Любими страници

Вместо стандартните цветни полета, които се появат в долната част на екрана, можете да запаметите 4 любими страници на първите 40 канала, които могат да се появат като използвате цветните буотни (червен, зелен, жълт, син). Веднъж зададени, тези любими страници ще бъдат по подразбиране всеки път като пусканете телетекста.

#### **За да запаметите любимите страници, направете следното:**

- Натиснете бутона (MENU), за да преминете в реижм за любими страници.
- Използвайте буотните  $\begin{pmatrix} 0 \\ 1 \end{pmatrix}$  (9), за да въведете страница от телетекста, която искате да запаметите като любима страница.
- Натиснете и задръжте цветн бутон по ваш избор за около 5 секунди. Страницата е запаметена.
- Повторете за останалите цветни бутони.
- За да излезете от режим за любими страници, натиснете бутона (MENU).

За да излезете от телетекстовия режим натиснете бутона  $\textcircled{\textsf{F}}$ .

За да изчистите любимите страници, натиснете и задръжте бутона  $\left(\begin{array}{c} 1 \end{array}\right)$  за около 5 секунди.

## **Употреба на телевизора като монитор на компютър**

Вашия телевизор може да се използва като монитор на телевизор. Бележка: Връзката към компютър е възможно само посредством HDMI място за свързване. Не се поддържа VGA свръзка.

#### **Свързване на комютър към телевизор**

- 1. Свържете DVI изхода на компютъра към HDMI 1 или HDMI 2 местата за свързване на телевизора. Използвайте HDMI към DVI кабел, ако искате да свържете DVI изхода.
- 2. Свържете аудио кабела към аудио жака на компютъра и към L/R аудио жаковете (EXT3) на телевизора.
- 3. Натиснете бутона ( AV ), за да се появи списъка с източниците и използвайте бутона  $\blacktriangle \blacktriangledown$ , за да изберете HDMI 1 или HDMI 2.

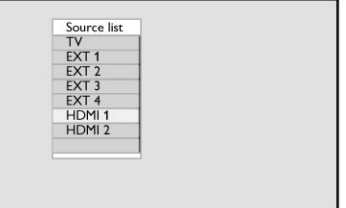

4. Натиснете бутона  $\blacktriangleright$ / ок), за да преминете към избрания източник.

#### **Управление на настройките на телевизора докато е свързан компютър**

- 1. Натиснете бутона (МЕМИ).
- 2. Натиснете бутоните ▲▼, за да изберете Picture, Sound или Features и бутона  $\blacktriangleright$ / $(\alpha k)$ , за да влезете в избраното меню.
- 3. Натиснете бутона ▲ ▼, за да изберете настройките и бутона  $\blacklozenge$ , за да изберете или нагласите настройката.
- 4. За да върнете към предишното меню, натиснете бутона $\blacktriangleleft$ .
- 5. За да излезете от менюто, натиснете бутона (MENU)

#### **Меню за картината**

- Менюто за картината включва функциите Brightness (яркост), Contrast (контраст), Colour Temp., Contrast+ (контраст+), Horizontal Shift (хоризонтално преместване) и Vertical Shift (вертикално преместване).
- С изключение на фунцкиите Horizontal Shift (хоризонтално преместване) и Vertical Shift (вертикално преместване), всички други функции работят по абсолютно същия начин, както функциите в менюто за картината на

телевизора.

- Функцията Horizontal Shift (хоризонтално преместване) ви позволява да нагласите хоризонталната положение на картината. Функцията Vertical Shift (вертикално преместване) ви позволява да нагласите вертикалното положение на картината.

#### **Меню с функции**

- Менюто с функциите включва функциите Mode Selection (избор на режим) и Format (формат).
- Когато свържете компютър, който поддържа разделителните способности 480р или 720р, предмета Mode Selection (избор на режим) ще бъде достъпен в менюто с функциите. Това ще ви позволи да изберете между PC и HD режим.
- Функцията Format (формат) работи по абсолютно същия начин както форматите на екрната на телевизора.

#### **Бележка**

*Когато използвате HDMI, за да свържете вашия телевизор към компютъра, е възможно те да не работят идеално първия път. Обикновено този проблем се разрешава като смените разделителната способност или настройките на устройството свързано към телевизора. В някой случаи можете да видите съобщение на екрана и да трябва да натиснете ОК, за да продължите да гледате телевизора. Моля погледнете инструкцията за експлоатация на свързаното устройство, за това как да направите нужните промени.*

## **Употреба на телевизора в HD (с висока разделителна способност) режим**

HD (с висока разделителна способност) режима ви позволява да се насладите на по-изчистена и изострена картина, ако използвате HD оборудване, което може да произведе видео сигнали с висока разделителна способност.

#### **Свързване на HD оборудване**

- 1. Свържете HDMI или DVI изхода на вашето HD оборудване към HDMI1 или HDMI2 мястото за свързване на телевизора.
- Използвайте DVI към HDMI кабел ако DVI мястото за свързване се използва.
- Можете също така да свържете Компонентните видео изходи (Y, Pb, Pr) на HD оборудването (ако има такива) към Компонентните видео входове (EXT4) на телевизора.
- 2. Свържете аудио кабела към аудио жака на HD оборудването и към L/R аудио жаковете (EXT3) на телевизора.
- 3. Натиснете бутона (AV), за да се появи списъка с източниците и бутона  $\blacktriangle \blacktriangledown$  за да изберете:
- HDMI1 или HDMI2 ако използвате HDMI свръзка.

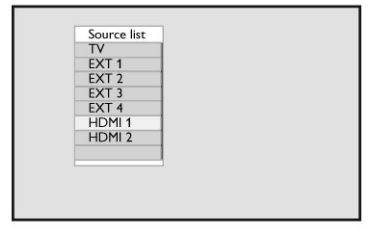

- EXT4 ако използвате YPbPr връзка.
- 4. Натиснете бутона  $\blacktriangleright$ / 0к), за да превключите на избрания източник.

#### **Управление на настройките на телевизора докато е в HD режим**

- 1. Натиснете бутона (МЕМU), за да се появи главното меню.
- 2. Натиснете бутоните ▲▼, за да изберете Picture или Sound setting.
- 3. Натиснете бутона  $\blacktriangleright$ / 0к), за да влезете в избраното меню.
- 4. Натиснете бутона А , за да нагласите настройките.
- 5. За да върнете към предишното меню, натиснете бутона $\blacktriangleleft$ .
- 6. За да излезете от менюто, натиснете бутона (MENU)

#### **Меню за картината**

- Менюто за картината включва функциите Brightness (яркост), Colour (цвят), Contrast (контраст), Sharoness (острота), Colour Temp., Contrast+ (контраст+), Horizontal Shift (хоризонтално преместване) и Vertical Shift (вертикално преместване).
- С изключение на фунцкиите Horizontal Shift (хоризонтално преместване) и Vertical Shift (вертикално преместване), всички други функции работят по абсолютно същия начин, както функциите в менюто за картината на **19**

телевизора.

- Функцията Horizontal Shift (хоризонтално преместване) ви позволява да нагласите хоризонталната положение на картината.
- Функцията Vertical Shift (вертикално преместване) ви позволява да нагласите вертикалното положение на картината.

#### **Меню за звука**

- Менюто за звука включва функциите Equalizer (еквалайзер), Balance (баланс), AVL и Incredible Surround и те работят абсолютно по същя начин както в менюто за звука на телевизора.

#### **Меню с функции**

- Менюто с функциите включва функциите Timer (таймер), Child Lock (защита от деца), Parental Lock (възрастов контрол), Mode Selection (избор на режим) и Active Control (активен контрол). С изключение на функцията Mode Selection (избор на режим) всички други функции работят по абсолютно същия начин както в менюто за функциите на телевизора.
- Когато свържете HD (с висока разделителна способност) оборудване, което поддържа разделителните способности 480р или 720р, функцията Mode Selection (избор на режим) ще бъде достъпна в менюто с функциите. Това ще ви позволи да изберете между PC и HD режим.

#### **Поддържани формати**

#### **HD формат**

480р, 480i, 576p, 576i, 720p, 1080i

#### **SD формат**

480i, 576i

#### **Бележка**

*Вашия телевизор Philips е HDMI съвместим. Ако не получавате добра картина, моля сменете видео формата на вашето устройство (DVD плеър, кабелна set-top box, т.н.) на стандартен формат. Например, за DVD плеър, изберете 480р, 576р, 720р или 1080i. Моля отбележете, че това не е дефект на телевизора.*

## **Свързване на друго оборудване**

### **Предглед на свързките**

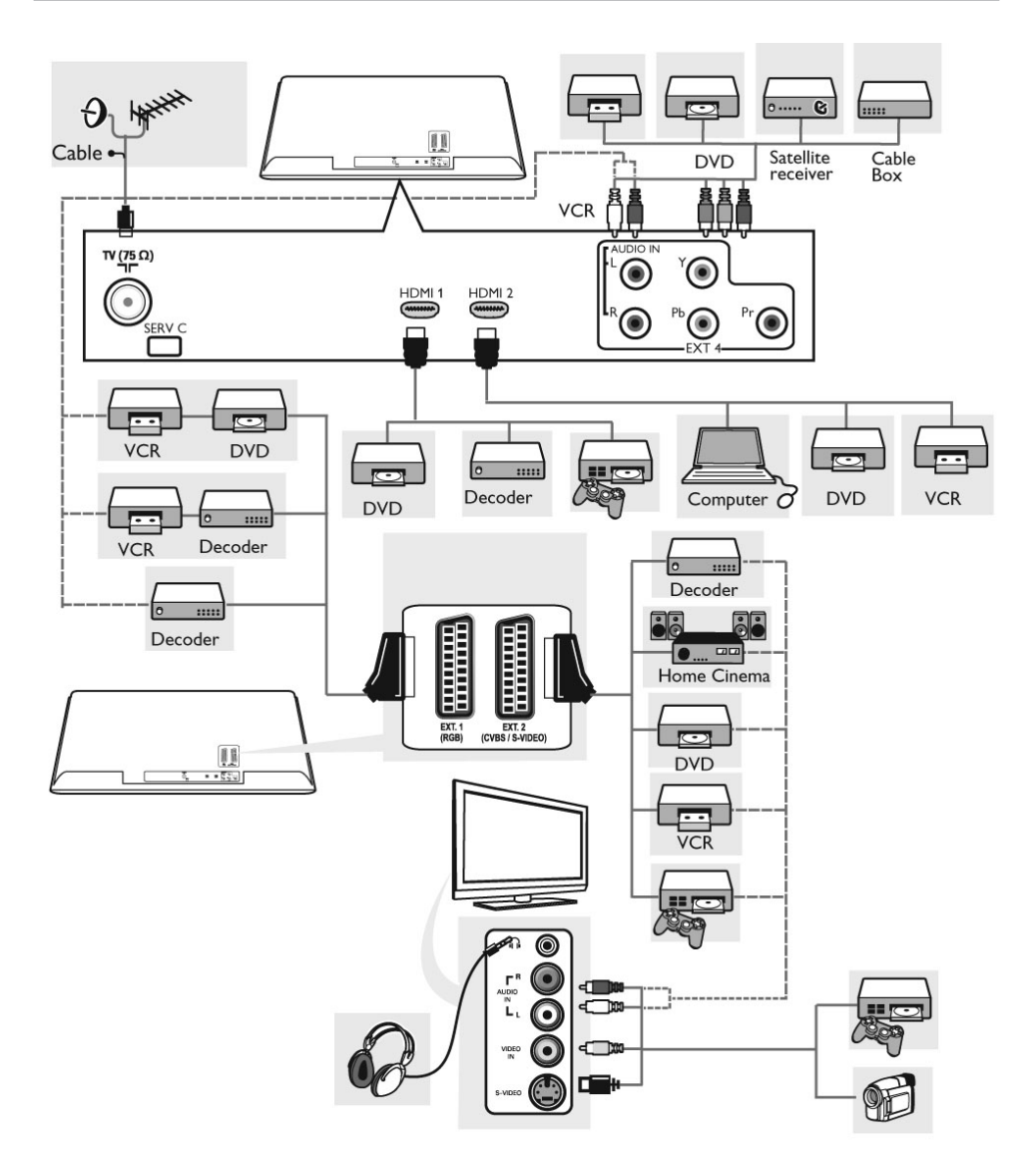

#### **Свързване на VCR или DVD рекордер**

#### **С еврокабел**

- 1. Свържете кабелите на антената 1 и 2 и еврокабела 3 както е показано.
- 2. Натиснете бутона (AV) на дистанционото управление, за да се появи списъка с източниците.
- 3. Натиснете бутона ▼ неколкократно, за да изберете EXT2 и натиснете бутона  $\blacktriangleright$ /  $\binom{1}{0}$ . за да потвърдите избора.

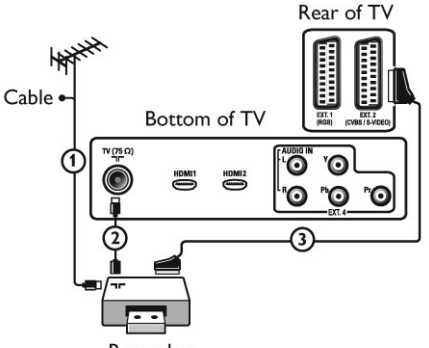

#### Recorder

#### **Само с кабел за антена**

Свържете кабелите на антената 1 и 2 както е показано.

1. Настройте тестовия сигнал на вашия рекордер и запаметете тестовия сигнал под програма с номер 0.

(Погледнете 'Ръчно запаметяване'. Погледнете също така инструкцията за експлоатация на вашия рекордер).

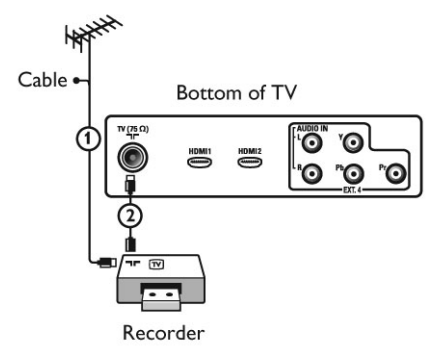

#### **Свързване на декодер и VCR**

Свържете еврокабела към вашия декодер и към специалното място за свързване на еврокабел на вашия рекордер.Погледнете също така наръчника на вашия рекордер.

Можете също така да свържете вашия декодер директно към EXT1 или EXT2 посредством еврокабел.

#### **Внимание:**

*не поставяйте рекордера твърде близо до екрана, тъй като някой рекордери са чувствителни към сигналите от екрана. Спазвайте минимално разстояние от 0.5 метра от екрана.*

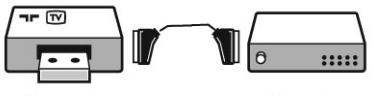

Recorder

Decoder

#### **Свързване на 2 VCR устройства или на VCR и DVD рекордер**

#### **С еврокабели**

- 1. Свържете кабелите на антената 1 и 2 както е показано.
- 2. Свържете VCR устройствата или DVD рекордера към EXT1 и ЕХТ2 с еврокабели 4 и 5.
- 3. Натиснете бутона \* на дистанционото управление, за да се появи списъка с източниците.
- 4. Натиснете бутона ▼, за да изберете ЕХТ1 или EXT2 и натиснете бутона  $/(0<sup>K</sup>)$ , за да потвърдите избора.

#### **Само с кабели за антена**

- 1. Свържете кабелите на антената 1, 2 и 3 както е показано.
- 2. Настройте тестовия сигнал на вашия рекордер и запаметете тестовия сигнал под програма с номер 0.

(Погледнете 'Ръчно запаметяване'. Погледнете също така инструкцията за експлоатация на вашия рекордер).

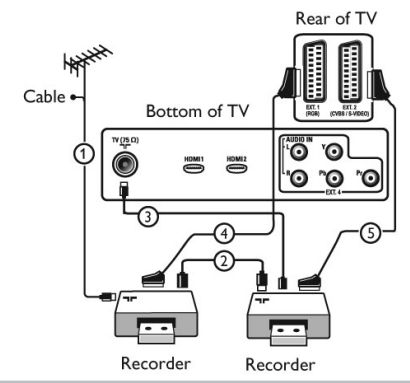

#### **Свързване на сателитен приемник**

#### **С еврокабел**

- 1. Свържете кабелите на антената 1 и 2 както е показано.
- 2. Свържете сателитния приемник към EXT1 или ЕХТ2 с еврокабел 3.
- 3. Натиснете бутона (N) на дистанционото управление, за да се появи списъка с източниците.
- 4. Натиснете бутона ▼, за да изберете ЕХТ1 или EXT2 и натиснете бутона  $\blacktriangleright$ / (ок), за да потвърдите избора.

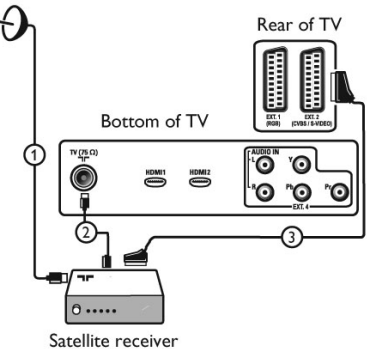

**С Компонентните видео места за свързване** Погледнете 'Свързване на DVD плеър, сателитен приемник или кабелна телевизия'.

#### **Свързване на DVD плеър, кабелна телевизия или игрова конзола**

#### **През HDMI място за свързване**

- 1. Свържете вашето оборудване с HDMI мястото за свързване.
- 2. Натиснете бутона (АV) на дистанционото управление, за да се появи списъка с източниците.

3. Натиснете бутона ▼, за да изберете HDMI1 или HDMI2 и натиснете бутона  $\blacktriangleright$ / 0к), за да потвърдите избора.

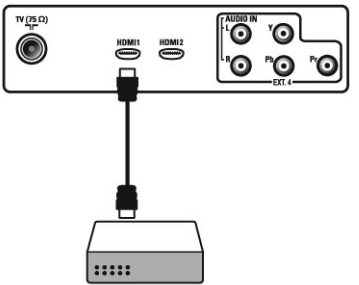

#### **Свързване на DVD плеър, сателитен приемник или кабелна телевизия**

#### **С Компонентни видео места за свързване**

- 1. Свържете трите отделни компонентни видео кабела 1 към YPbPr жаковете на DVD плеъра и към Y (жълт), Pb (син) и Pr (червен) жаковете на EXT4 на телевизора.
- 2. Свържете аудио кабела към L и R аудио жаковете на DVD плеъра и към L/R аудио жаковете на EXT4 2.
- 3. Натиснете бутона (AV) на дистанционото управление, за да се появи списъка с източниците.
- 4. Натиснете бутона ▼, за да изберете ЕХТ4 и натиснете бутона  $\blacktriangleright$ / 0к), за да потвърдите избора.

Bottom of TV

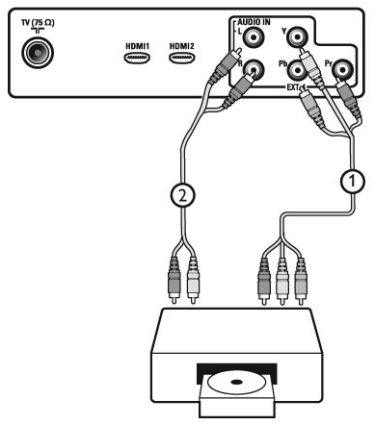

5. В случай че искате да свържете кабелна телевизия и/или сателитен применик, свържете също така кабела на кабелната телевизия и/или кабела на сателитната чиния 3 и кабела на антената 4.

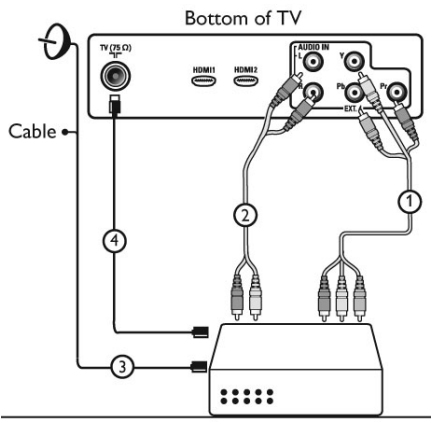

#### **Бележка**

*- Кабелите обикновенно са с цветен код. Свързвайте червен към червен, бял към бял, т.н.;*

*- Означенията на компонентните видео гнезда може да се различават, взависимост от свързания DVD плеър. Въпреки, че обозначенията може да се различават, буквите B и R са стандартни за синия и червения съставни сигнали, като съответно Y означава луминантен сигнал. Обърнете се към инструкцията на DVD плеъра за подробности за обозначенията и свръзките.*

*- За да получите опитимално удоволствие от гледането е препоръчително за да превключите вашето оборудване на найвисоките възможни поддържани режими на разделителна способност.*

#### **Внимание**

*В случай, че видеите прескачащи образи, грешни цветове или липса на цвят, липса на картина, или дори комбинация от всичко това на екрана, проверете дали свръзките са направени правилно и дали разделителната способност и стандарта на сигнала на свързаното оборудване са нагласени правилно. Уверете се също така, че разделителната способност и стандарта на сигнала на оборудването са избрани правилно. За информация относно разделителната способност и стандарта на сигнала на оборудването, погледнете инструкция за експлоатация на оборудването.*

#### **Свързване на компютър**

#### **Бележка**

*Само цифровия изход на компютъра може да се свърже посредством DVI към HDMI кабел. VGA свръзкате не се поддържа.*

Преди да свържете компютъра към телевизора, изберете от настройките на монитора на компютъра, честотата на обновяване да е на 60 Hz.

#### **Компютър снабден с DVI място за свързване**

- 1. Използвайте DVI към HDMI кабел, за да свържете към едно от HDMI местата за свързване на вашия телевизор 1.
- 2. Свържете аудио кабела към аудио жака на компютъра и към L/R аудио жаковете на телевизора EXТ3 2.
- 3. Натиснете бутона (AV) на дистанционото управление, за да се появи списъка с източниците.
- 4. Натиснете бутона ▼, за да изберете HDMI1 или HDMI2 и натиснете бутона  $\blacktriangleright$ / $\left(\alpha_{k}\right)$ , за да потвърдите избора.

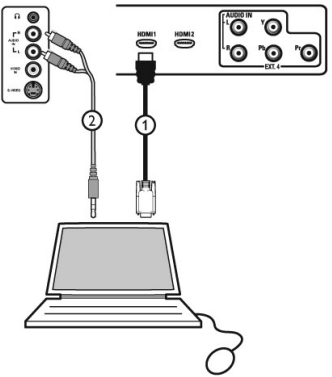

#### **Поддържани компютърни разделителни способности**

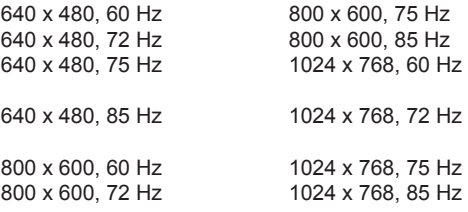

#### **Само за LCD телевизори**

1280 х 768, 60 Hz 1280 x 1024, 60 Hz 1360 x 768, 60 Hz

#### **Свързване на камера, фотоапарат, игрова конзола**

- 1. Свържете камерата, фотоапарата или игровата конзола отстрани на телевизора както е показано.
- 2. Натиснете бутона (N) на дистанционото управление, за да се появи списъка с източниците.
- 3. Натиснете бутона ▼, за да изберете ЕХТ3 и натиснете бутона  $\blacktriangleright$ / 0к), за да потвърдите избора.
- За моно оборудване, свържете към VIDEO 2 и AUDIO L 3 (само).
- За стерео оборудване, свържете и AUDIO L и AUDIO R 3.
- S-VHS качество с S-VHS камера се постига като свържете S-VHS кабелите към S-VIDEO входа 1 и AUDIO L/R входовете 3.

#### **Внимание:**

*не свързвайте кабелите 1 и 2 едновремено. Това може да доведе до смущение в картината.*

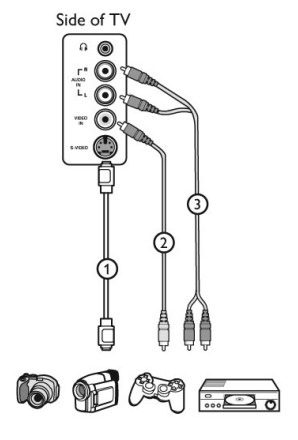

#### **Свързване на слушалки**

- 1. Пъхнете жака в гнездото за слушалки  $\Omega$ отстрани на телевизора както е показано.
- 2. Натиснете бутона (N) на дистанционото управление, за да се появи списъка с източниците.
- 3. Натиснете бутона ▼, за да изберете ЕХТ3 и натиснете бутона  $\blacktriangleright$ / 0к), за да потвърдите избора.

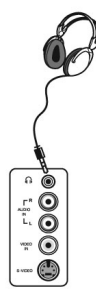

Гнездото за слушалките е предназначено за 3.5 мм жак.

Импеданса на слушалките трябва да е между 8 и 400 Ohm.

#### **Съвет**

*Натиснете бутона на дистанционото управление, за да спрете звука от вградените високоговорите на телевизора. За да включите звука, натиснете бутона*  咪) *отново.*

## **Възможни проблеми**

#### По-долу има списък с проблеми, с които може да се сблъскате при употребата на телевизора. Преди да се обадите до сервиза, направете тези простички проверки.

#### **Няма изображения на екрана**

- Проверете дали захранващия кабел е правилно включен в контакта и към телевизора.
- Ако е поставен правилно, но все още няма захранване, направете следното:
- Изключете захранващия кабел
- Изчакайте 60 секунди и го включете отново
- Включете телевизора
- Натиснете бутона (ф) на дистанционото управление.

#### **Слаб сигнал**

- Проверете свързването на антената към телевизора и към гнездото за антената на стената.
- Настройте ръчно картината.
- Уверете се, че сте избрали правилната телевизоина система.
- Проверете силата на сигнала, като натиснете бутона

#### **Липса на картина**

- Уверете се, че осигурените кабели са свързани правилно.
- Уверете се, че сте избрали правилния източник.
- Уверете се, че защитата от деца е изключена.

#### **Липса на звук на определени канали**

- Проверете дали е избрана правилната система на телевизора.

#### **Липса на звук**

- Уверете се, че звука не е намален докрай.
- Проверете дали режима за изключване на звука ( $\mathcal{K}$ ) не в включен. Ако режим за изключване на звука е включен, натиснете бутона (咪), за да деактивирате този режим.
- Проверете свръзките между допълнителното оборудване и телевизора.

#### **Не разбирате езика на менютата**

- Натиснете бутона  $(\Box \boxplus \Diamond)$ , за да излезете от менюто на екрана.
- Натиснете бутона (MENU).
- Натиснете бутона  $\blacktriangledown$  неколкократно, за да изберете четвъртия предмет от менюто.
- Натиснете бутона два пъти.
- Натиснете бутоните ▲▼. за да изберете правилния език.
- Натиснете бутона (ок), за да потвърдите избора.
- Натиснете бутона (MENU), за да излезете от менюто.

## **Телевизора не отговаря на командите**

#### **на дистанционото**

- Преместете го по-близо до приемника на предната страна на телевизора.
- Проверете как сте поставили батериите.
- Пробвайте да смените батериите.

#### **Едно или няколко малки петънца,които не променят цвета си със смяната на картината**

- Това не е проблем. Панела с течни кристали е изграден с много висока прецизна технология,

която ви дава най-фините детайли на картината. Понякога, няколко неактивни пиксела може да се

появят на екрана като статични точки с червен, син, зелен или черен цвят.

- Това не оказва влияние на работата на телевизора.

#### **Смущения или трептения на картината в HD режим**

- Шума се появява ако връзката към цифрово оборудване като DVD плеър или Set-top box се

разпадне. Погледнете инструкцията за експлоатация на цифровото оборудване, което свързвате.

- Използвайте стандартен-съставен (висококачествен) HDMI към DVI кабел.

#### **Няма звук или картина но, светлиния индикатор на предния панел свети в червено**

Натиснете бутона ( Ф ) на дистанционото управление.

#### **Режима за компютър не работи**

- Проверете дали всички свръзки са направени правилно.
- Проверете дали е избран правилния източник. Натиснете бутона (N), за да влезете в списъка с източниците и изберете правилния източник.
- Проверете дали сте настроили компютъра на съвместима разделителна способност на дисплея.
- Проверете настройките на видео картата на компютъра.

#### **S-video цвета избледнява**

- Проверете дали SVHS кабела е правилно свързан.
- Натиснете бутона Р+ на дистанционото управление, за да пуснете следващия канал и след това натиснете бутона Р-, за да се върнете към предишния канал.

#### **Наличие на черни ленти в горната и долната част на екрана в режим за компютър**

- Променете честотата на обновяване на компютъра на 60 Hz.